# 手順【入力例】

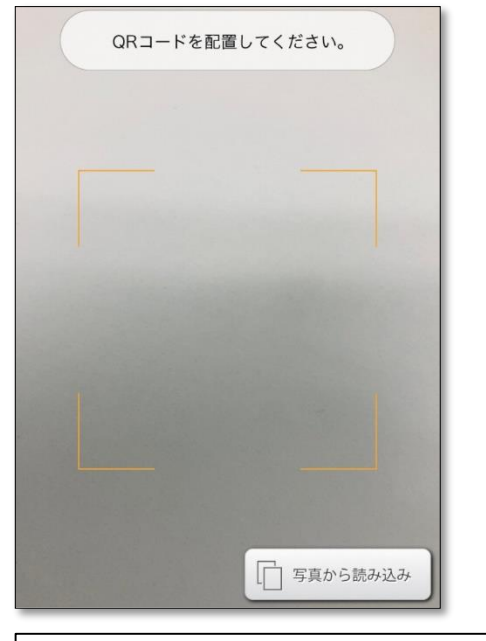

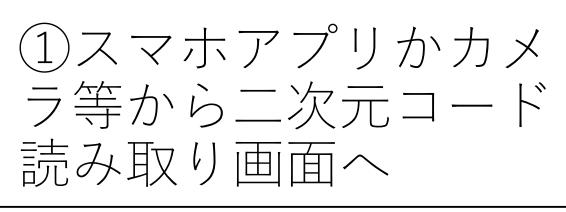

### 読み取り内容 https://www.city.maebashi.gunma.jp/ cgi-bin/inquiry.php/326 **LINE** コピー LINE Safari Chrome ックし入力 フォームへ移動 、<sub>バブリ等</sub><br>「今読み取」 検索※

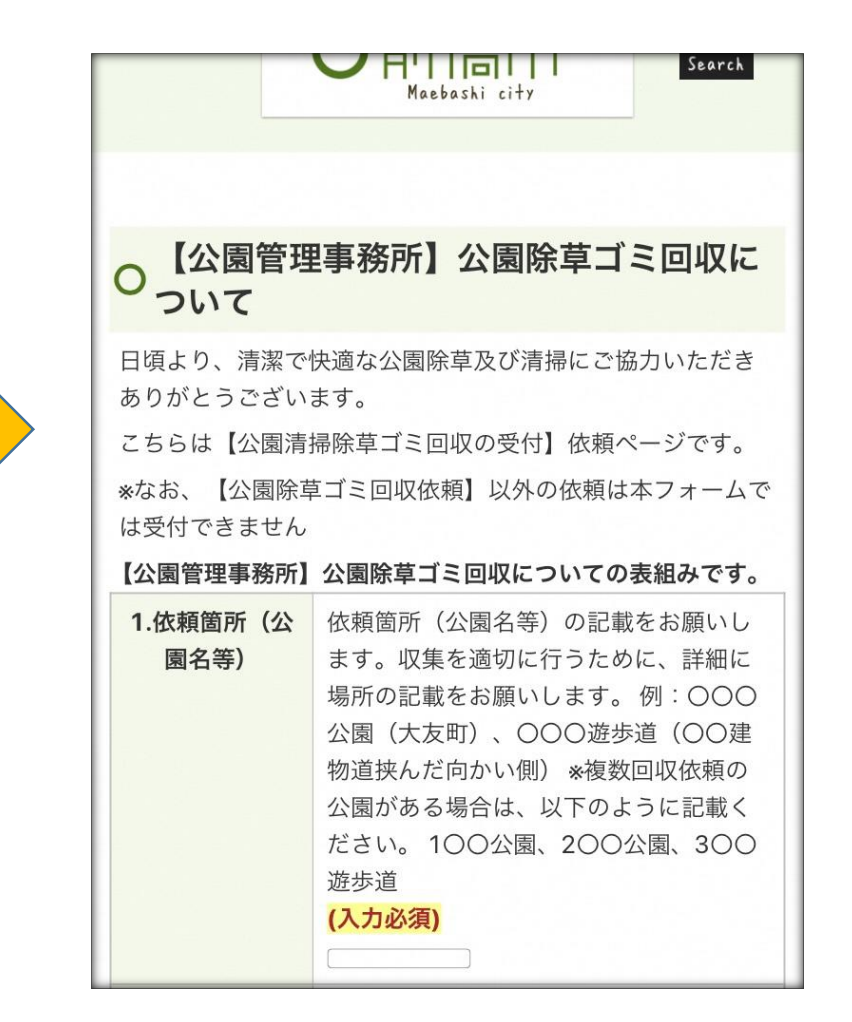

# 手順【入力例】

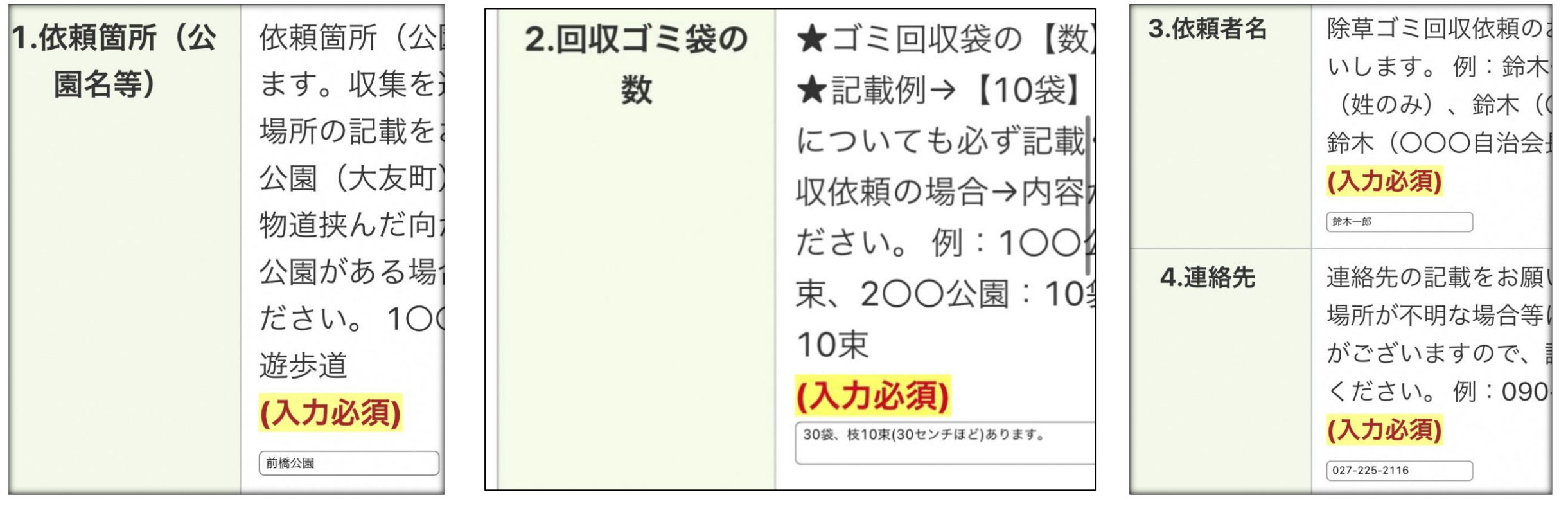

**1.公園名を入力 【入力例】前橋公園 2.依頼内容を入力 【入力例】30袋あります。** **3.依頼者名を入力 【入力例】鈴木一郎 4.電話番号入力 【入力例】027-225-2116**

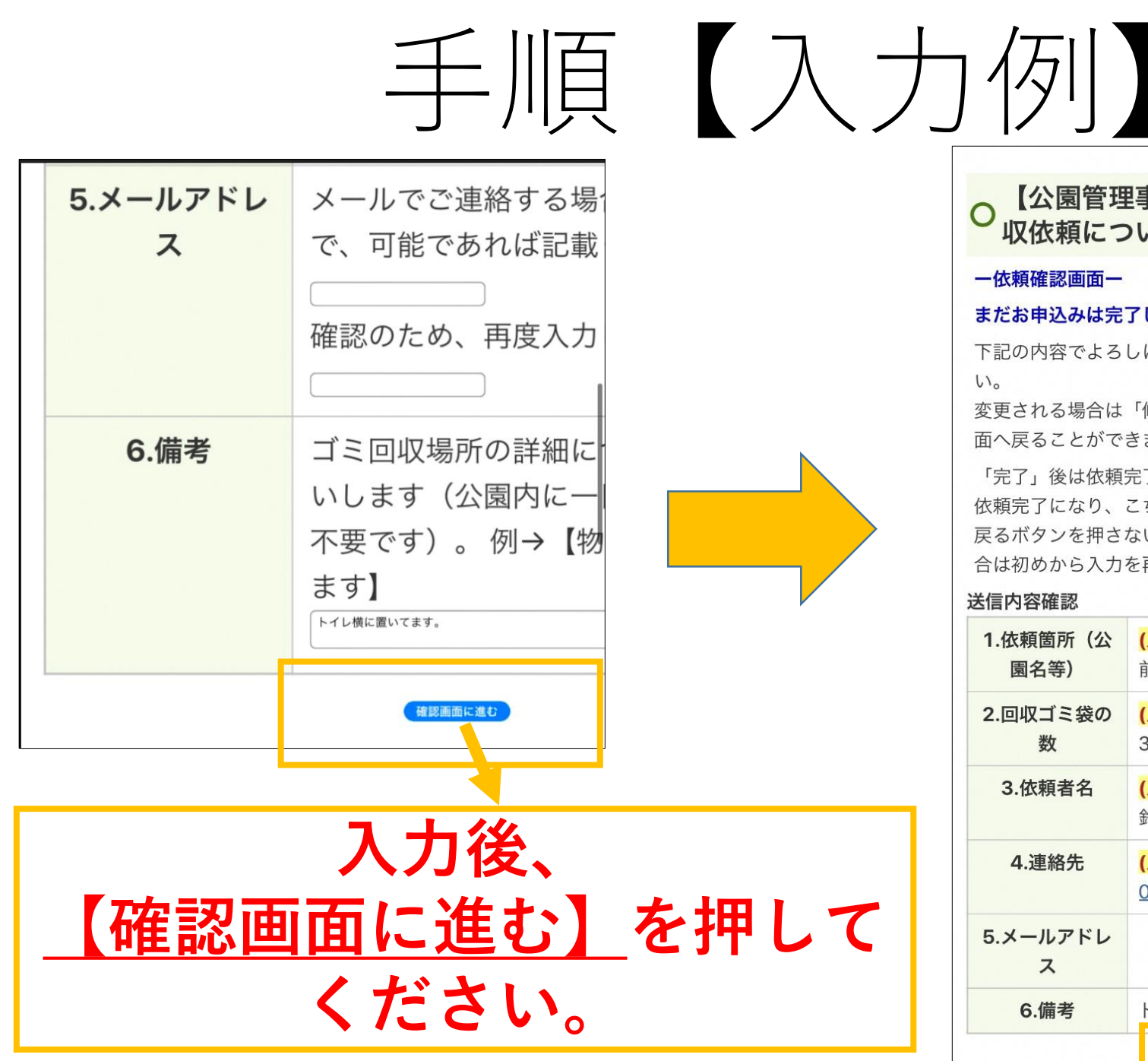

【公園管理事務所】公園清掃除草ゴミ回 収依頼について

#### 一依頼確認画面一

### まだお申込みは完了しておりません。

下記の内容でよろしければ「完了」ボタンを押してくださ  $\mathsf{L}_{\lambda}$ 

変更される場合は「修正」ボタンを押すとフォームの回答画 面へ戻ることができます。

「完了」後は依頼完了画面へ移行します。その画面が出れば 依頼完了になり、こちらにデータが送信されます。完了後は 戻るボタンを押さないようお願いいたします(修正がある場 合は初めから入力を再度お願いします)。

### 送信内容確認

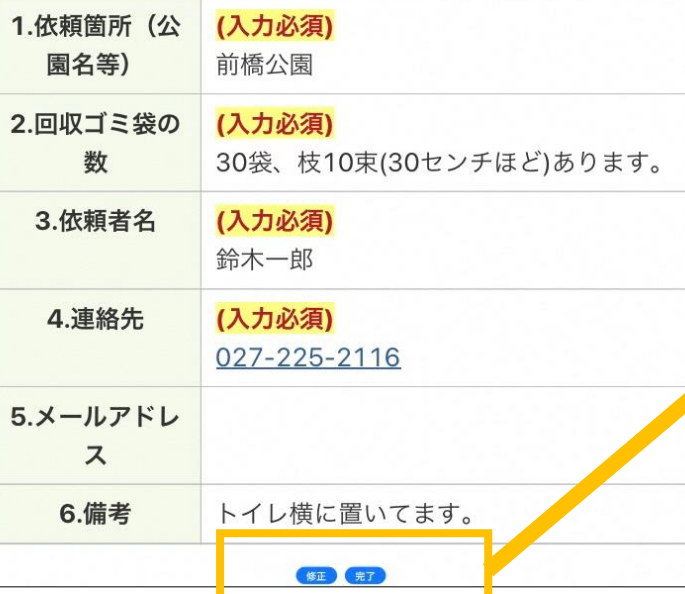

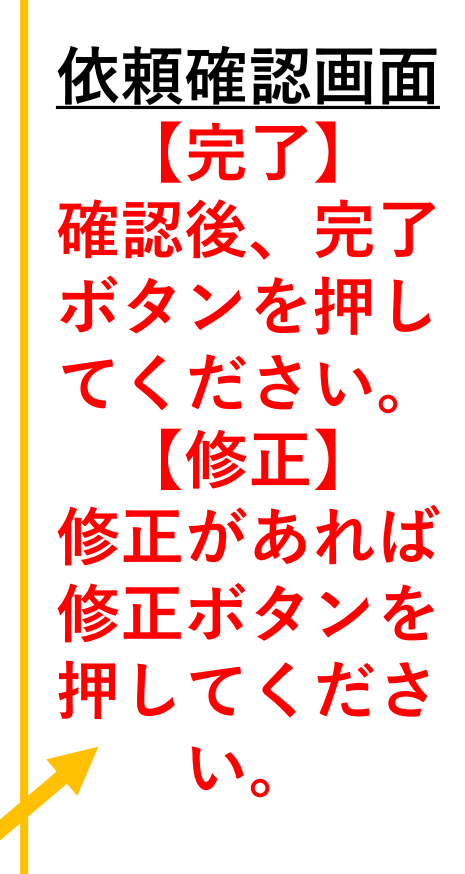

# 手順【入力例】

【公園管理事務所】公園清掃除草ゴミ回 収依頼について

一依頼完了画面一

【公園清掃除草ゴミ回収】依頼ありがとうございました。

※こちらのメッセージが表示されている場合は、**正しく依頼内** 容が公園管理事務所へ届いております。受信確認のためのご 連絡(電話及びファックス、Email等)は不要となります。戻 るボタンは押さないでください。1度送信したものは送信した 旨のメッセージが表示されます。軽微な修正等であれば再送 不要です。

この画面が出れば 依頼完了です。 ※別途ご連絡は不要 となります。

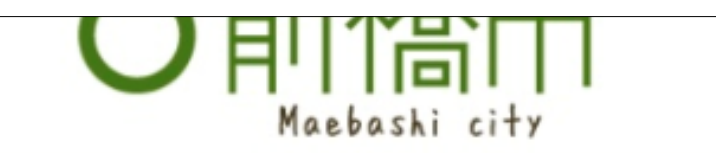

Search

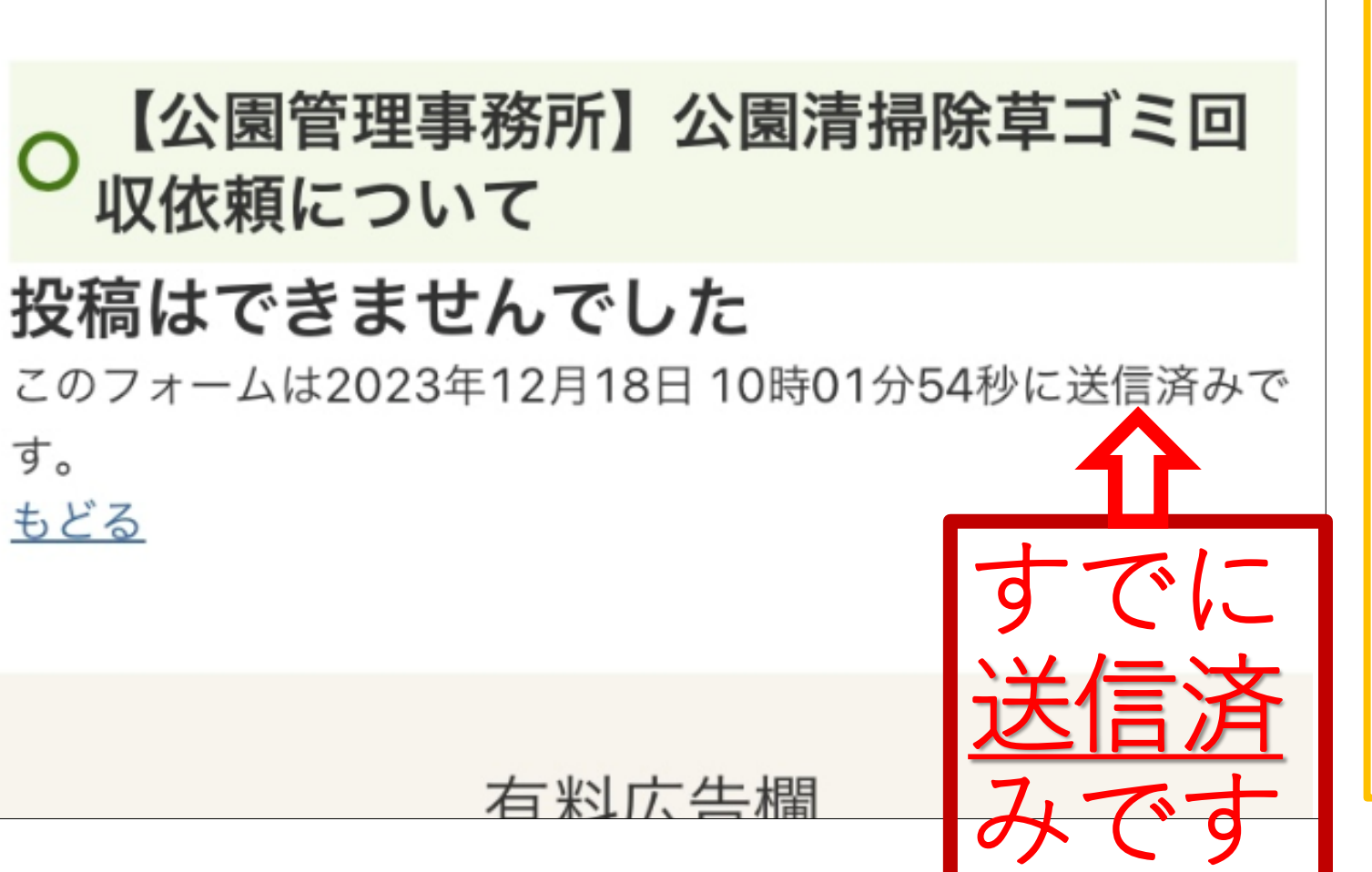

この画面が出れば 依頼完了しており ます。 ※完了後、戻ると すでに依頼済みの ためこの画面とな りますが、 送信済みです